ПРОЕКТ ФОНДА "НФР"

# СЛУШАИ,

## чтобы видеть

2.0. Введение в операционную<br>систему IOS. Выбор айфона и его настройка для незрячего пользователя

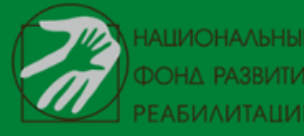

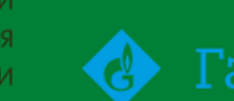

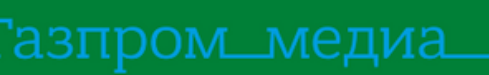

ПРИ ПОДДЕРЖКЕ **ФОНЛА ПРЕЗИДЕНТСКИХ** 

## **ВВЕДЕНИЕ В ОПЕРАЦИОННУЮ СИСТЕМУ IOS**

В подкасте 2.0 рассказывается как выбрать модель iPhone, чем отличаются более старые и новые модели в использовании для тотально незрячего человека. Краткий рассказ о том, что такое учетная запись - Apple ID ( Apple ID является учётной записью, которая позволяет пользователям получать доступ к ресурсам Apple), также приведены шаги по первоначальной настройке iOS устройства (мобильная операционная система для смартфонов, электронных планшетов, носимых проигрывателей и некоторых других устройств, разрабатываемая и выпускаемая американской компанией Apple) для тотально незрячего пользователя, которые зрячий помощник (друг, педагог, родственник) может выполнить.

#### **Ссылка на подкаст - <https://youtu.be/SDps0lhMQFg>**

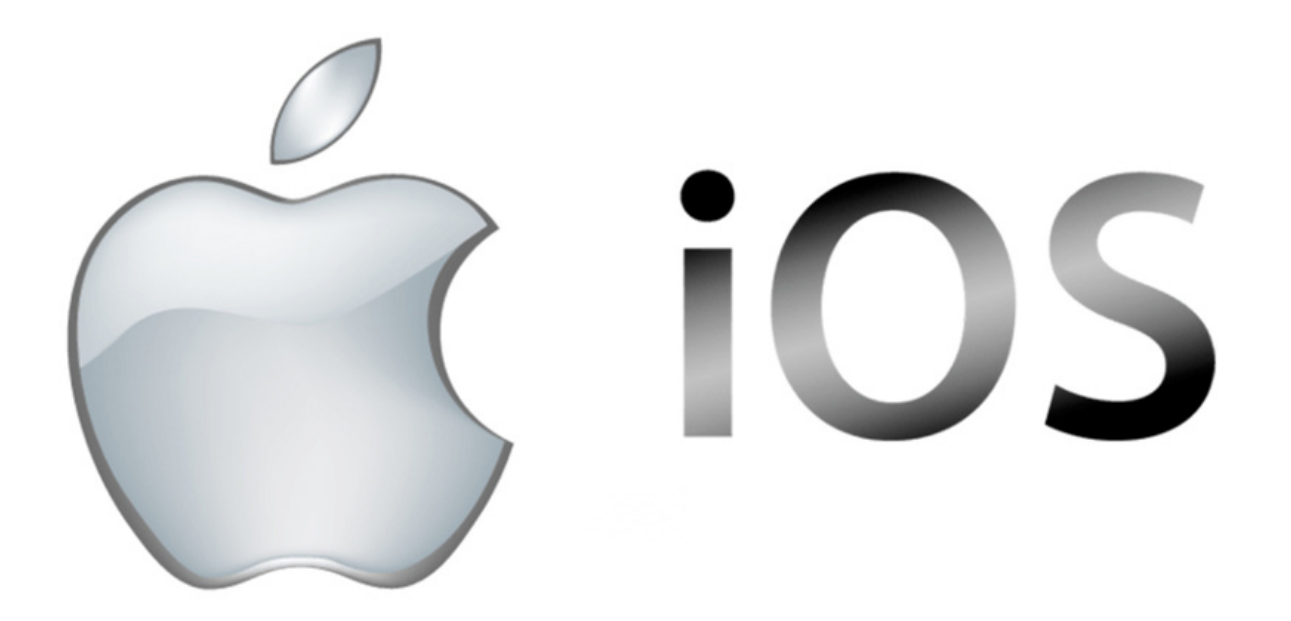

## **ПОДКАСТЫ 2.1.**

#### *Для наиболее комфортного освоения материала слушателями все большие темы разбиты на разделы***.**

В подкастах раздела 2.1. приведено описание самого смартфона. Рассказано о том, как включить телефон, какими способами можно включить программу экранного доступа VoiceOver самостоятельно. VoiceOver — это функция, встроенная в операционную систему IOS, программа чтения экрана, которая озвучивает информацию на экране компьютера, телефона, смартфона, произнося текст, содержащийся в документах и окнах.

Рассказано про самые необходимые жесты (изучение касанием, двойное нажатие на экран и смахивание вправо/ влево для последовательного перемещения по элементам). Разблокировка устройства. Способы перемещения по экрану (перемещение по рабочему столу, работа с док-панелью, статусной строкой и проверка заряда батареи). Справка по жестам VoiceOver. Выключение аппарата.

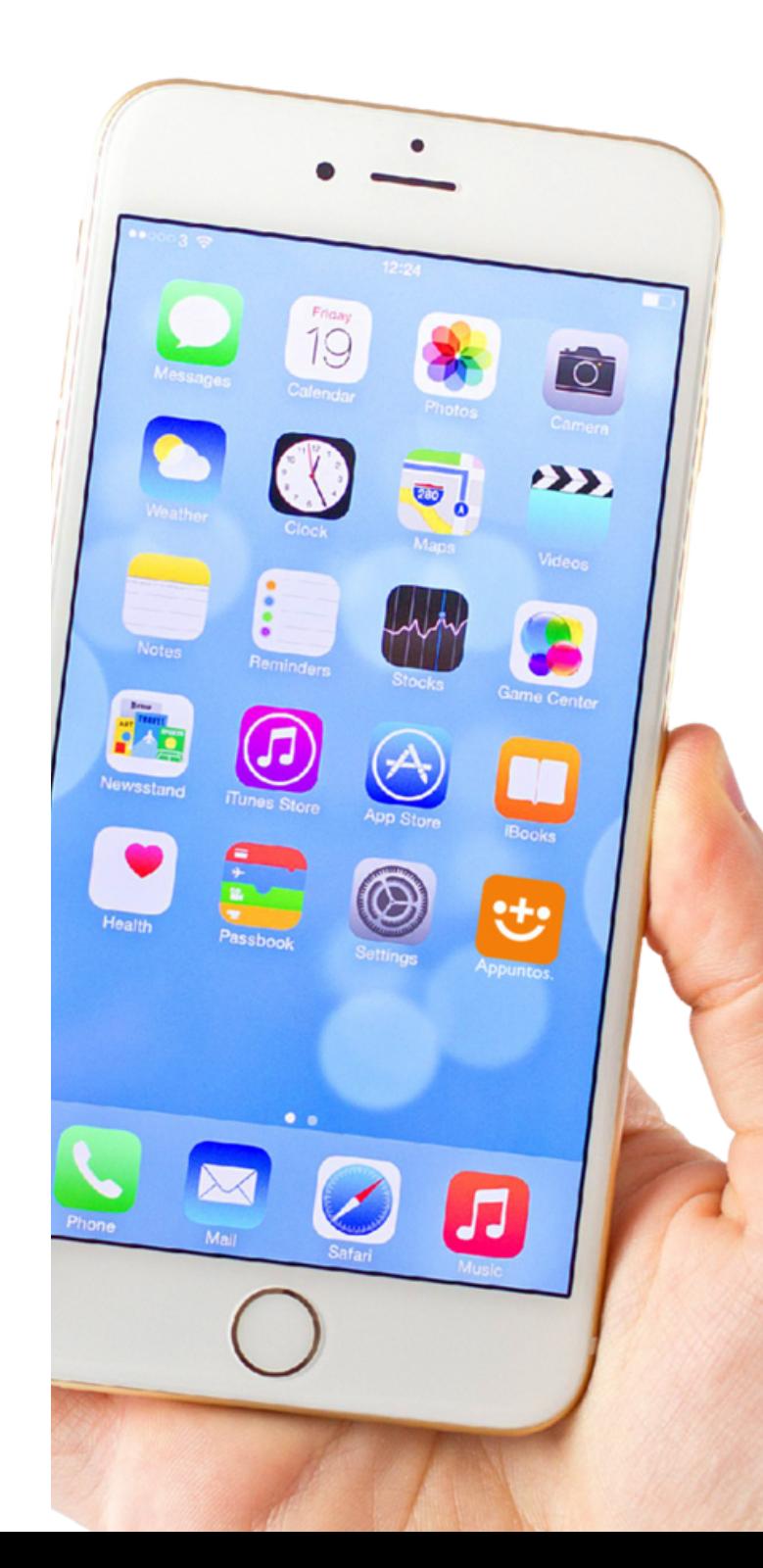

#### **2.1.1. ОПИСАНИЕ IPHONE**

В данной части проводится описания моделей iPhone с кнопкой домой и без неё. Подробно описываются все органы управления сверху вниз.

#### Ссылка -

https://www.youtube.com/watch? [v=NmTeGUiwuws&list=PLtMqWBSWlFjYP3s](https://www.youtube.com/watch?v=NmTeGUiwuws&list=PLtMqWBSWlFjYP3s6orOCJARQISyl46ung&index=5) 6orOCJARQISyl46ung&index=5

#### **2.1.2. ВКЛЮЧЕНИЕ И РАЗБЛОКИРОВКА IPHONE**

В данной части описывается процесс включения iPhone, а также его разблокировка. Продемонстрирована разблокировка iPhone с кнопкой домой и теоретически рассказано, как разблокировать модели iPhone без неё.

#### Ссылка -

https://www.youtube.com/watch? [v=dciIGTPH6eo&list=PLtMqWBSWlFjYP3s6o](https://www.youtube.com/watch?v=dciIGTPH6eo&list=PLtMqWBSWlFjYP3s6orOCJARQISyl46ung&index=6) rOCJARQISyl46ung&index=6

#### **2.1.3. НЕОБХОДИМЫЕ ЖЕСТЫ ДЛЯ НАВИГАЦИИ ПОЭКРАНУ**

В данной части описываются жесты VoiceOver, при помощи которых пользователь изучает экран, перемещается по нему. Рассмотрены жесты «Изучение касанием», жесты смахивания вправо/влево для последовательного перемещения по экрану и двойное касание для активации объекта. В записи изученные жесты демонстрируются на примере перемещения по домашнему экрану телефона.

Ссылка -

https://www.youtube.com/watch? v=gmUnCY[wuGU&list=PLtMqWBSWlFjYP3s6orOCJAR](https://www.youtube.com/watch?v=gmUnCY-wuGU&list=PLtMqWBSWlFjYP3s6orOCJARQISyl46ung&index=7) QISyl46ung&index=7

#### **2.1.4. БЫСТРОЕ ВКЛЮЧЕНИЕ/ ВЫКЛЮЧЕНИЕ VOICEOVER, ВЫКЛЮЧЕНИЕ IPHONE**

В данной части показано 2 способа быстрого включения и выключения программы экранного доступа VoiceOver. С помощью быстрой команды, настроенной в подкасте 2.0 и при помощи голосового помощника Siri.

#### Ссылка -

https://www.youtube.com/watch? [v=LRdEDj2BRO4&list=PLtMqWBSWlFjYP3s6](https://www.youtube.com/watch?v=LRdEDj2BRO4&list=PLtMqWBSWlFjYP3s6orOCJARQISyl46ung&index=8) orOCJARQISyl46ung&index=8

## **ПОДКАСТЫ 2.2. ПРИЛОЖЕНИЕ"ТЕЛЕФОН"**

В данном разделе рассказано и продемонстрировано приложения «Телефон». Знакомство с интерфейсом приложения. На основе этого приложения телефона будет показана общая концепция интерфейсов приложений под IOS, которая похожа во всех приложениях. Набор номера. Режимы набора в программе экранного доступа VoiceOver. Как совершить звонок по набранному номеру и быстро ответить на входящий звонок (жест для быстрого ответа). Жесты для перехода в начало и конец всего экрана.

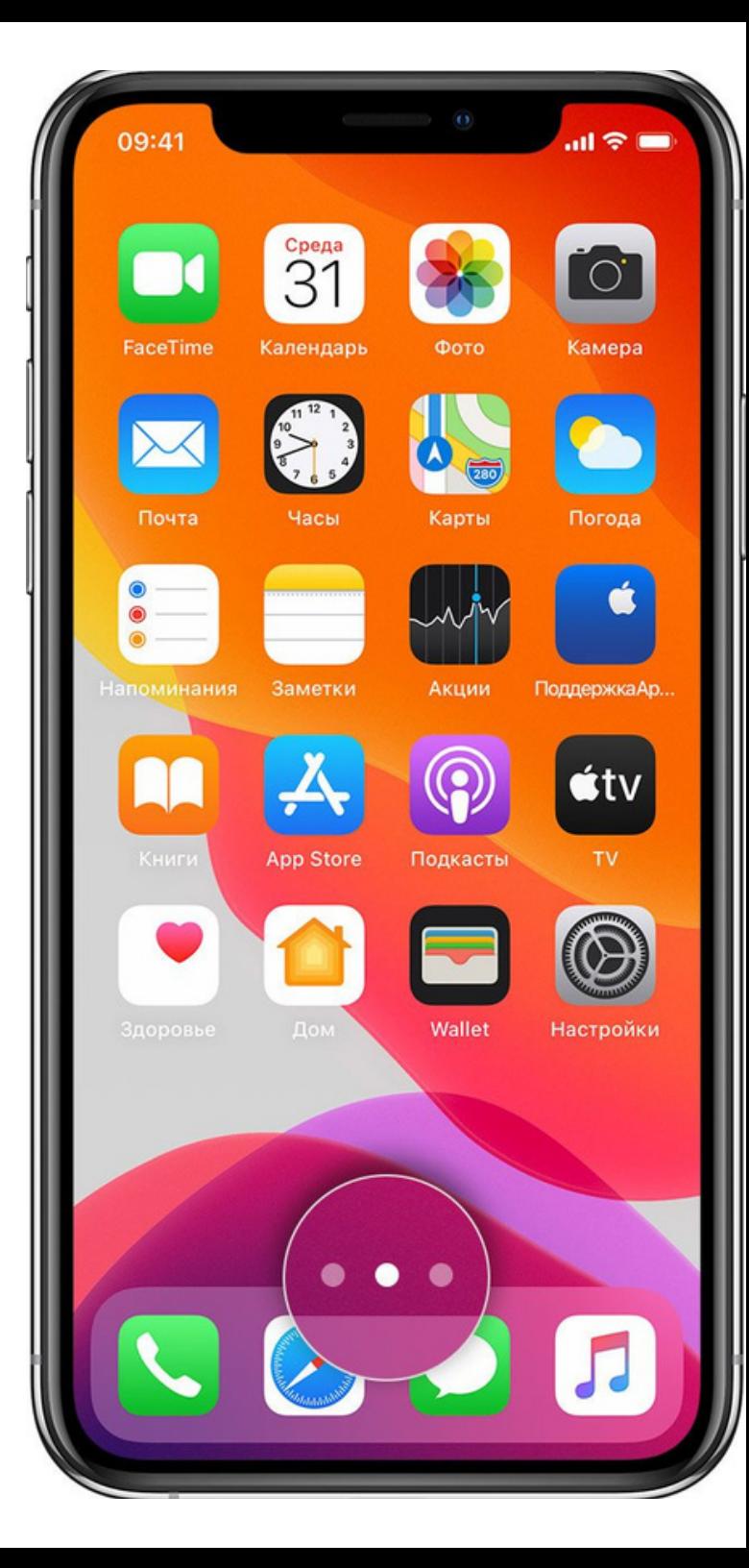

#### **2.2.1. ИЗУЧАЕМ ИНТЕРФЕИС**  $\Pi$ РИЛОЖЕНИЯ

В данной части подробно рассматривается интерфейс приложения «Телефон». Обзорно рассказывается обо всех вкладках в приложении, как перемещаться между вкладками при помощи программы экранного доступа VoiceOver.

Ссылка на статью про вкладку автоотвечик, о которой не говорится в подкасте: https://support.apple.com/ru-ru/guide...

#### Ссылка:

https://www.youtube.com/watch? [v=Yg6sagBA8cM&list=PLtMqWBSWlFjYP3s](https://www.youtube.com/watch?v=Yg6sagBA8cM&list=PLtMqWBSWlFjYP3s6orOCJARQISyl46ung&index=11) 6orOCJARQISyl46ung&index=11

#### **2.2.2. В К Л А Д К А**  $\boldsymbol{\mathsf{K}}$ ЛАВИШИ. УЧИМСЯ  $\blacksquare$  НОМЕР И  $\bf 3B0HMTb$  ПО НЕМУ

В данной части подробно рассматривается вкладка клавиши. Изучаем клавиатуру для набора номера телефона, затем звоним по набранному номеру. Рассматриваем интерфейс вызова, учимся завершать звонок.

Ссылка на статью по описанию конференц-связи на iPhone, о которой имеется краткое упоминание в данной части: https://support.apple.com/ru-ru/HT211110

Ссылка: https://www.youtube.com/watch? [v=yn6evUGsLrI&list=PLtMqWBSWlFjYP3s6or](https://www.youtube.com/watch?v=yn6evUGsLrI&list=PLtMqWBSWlFjYP3s6orOCJARQISyl46ung&index=10) OCJARQISyl46ung&index=10

#### **2.2.3. ОТВЕТ И**  $\mathbf{O}\mathbf{T}$ **КЛОНЕНИЕ**  $\blacksquare$  ВХОДЯЩЕГО ЗВОНКА

В данной части рассматривается процесс отклонения и ответа на входящий звонок. Изучаем новый жест, двойное касание двумя пальцами, который позволяет быстро отвечать на входящий звонок, завершать текущий и выполнять многие другие действия в системе.

#### Ссылка:

[https://www.y](https://www.youtube.com/watch?v=5OoJdqpj77U&list=PLtMqWBSWlFjYP3s6orOCJARQISyl46ung&index=9)outube.com/watch? v=5OoJdqpj77U&list=PLtMqWBSWlFjYP3s6 o r O C J A R QIS yl4 6 u n g &in d e x = 9

#### **2.2.4. ВКЛАДКА НЕДАВНИЕ. ИЗУЧЕНИЕ БЫСТРЫХ ДЕЙСТВИЙ НА ОБЪЕКТЕ**

В данной части рассматривается вкладка «Недавние». Учимся перезванивать на номер из журнала звонков. Изучаем новые жесты, смахивания вверх/вниз. В данном контексте они рассматриваются в качестве выбора дополнительного действия при нахождении на записи в журнале звонков. В подкасте 2.3 данный жест рассмотрен в более широком контексте, в контексте ротора VoiceOver.

#### Ссылка:

https://www.youtube.com/watch? [v=2Yf1DLaPVq8&list=PLtMqWBSWlFjYP3s6](https://www.youtube.com/watch?v=2Yf1DLaPVq8&list=PLtMqWBSWlFjYP3s6orOCJARQISyl46ung&index=12) orOCJARQISyl46ung&index=12

#### **2.2.5. ВКЛАДКА КОНТАКТЫ.СОЗДАНИЕ КОНТАКТА**

В данной части рассматривается вкладка «Контакты». Создание контакта, изучение клавиатуры для набора текста на примере создания контакта.

#### Ссылка:

https://www.youtube.com/watch? [v=ykGbo3JdIsk&list=PLtMqWBSWlFjYP3s6o](https://www.youtube.com/watch?v=ykGbo3JdIsk&list=PLtMqWBSWlFjYP3s6orOCJARQISyl46ung&index=13) rOCJARQISyl46ung&index=13

#### **2.2.6. ВКЛАДКА КОНТАКТЫ. КАРТОЧКА КОНТАКТА И ЕГО ИЗМЕНЕНИЕ**

В данной части рассматривается карточка контакта, а также его редактирование на примере контакта, созданного в части 5.

Ссылка на статью о том, как настроить и использовать FaceTime на iPhone: https://support.apple.com/ruru/HT204380

#### Ссылка на подкаст: https://www.youtube.com/watch? v=kJ27FbJHP-[E&list=PLtMqWBSWlFjYP3s6orOCJARQISyl](https://www.youtube.com/watch?v=kJ2ZFbJHP-E&list=PLtMqWBSWlFjYP3s6orOCJARQISyl46ung&index=14) 46ung&index=14

#### **2.2.7. ВКЛАДКА ИЗБРАННЫЕ**

В данной части рассматривается вкладка «Избранные». Добавление сотового номера контакта в избранное. В качестве упражнения приводится пример с добавлением контакта, созданного в 5 части подкаста, удаление его из избранных и удаление контакта из адресной книги.

#### Ссылка:

https://www.youtube.com/watch? [v=RyzUlYJXFrk&list=PLtMqWBSWlFjYP3s6or](https://www.youtube.com/watch?v=RyzUlYJXFrk&list=PLtMqWBSWlFjYP3s6orOCJARQISyl46ung&index=14) OCJARQISyl46ung&index=14

## **ПОДКАСТЫ 2.3. ПРИЛОЖЕНИЕ"СООБЩЕНИЯ"**

#### **2.3.1. ЧТЕНИЕСООБЩЕНИЙ**

В данной части рассматривается интерфейс приложения «Сообщения». Учимся читать сообщения. Статья о том, Что такое iMessage? https://support.apple.com/ru-ru/HT206906

Ссылка: https://www.youtube.com/watch? v=uzr2cwOWYi0

#### **2.3.2.РОТОР VOICEOVER**

В данной части подробно рассматривается ротор VoiceOver. Читаем сообщения по символам и словам. Ротор – это кольцо настроек VoiceOver, позволяющее быстро перемещаться по единицам текста, а также быстро изменять многие параметры программы экранного доступа, не заходя в её настройки.

Ссылка: [https://www.youtube.com/watch?](https://www.youtube.com/watch?v=kwH4jaFinZg) v=kwH4jaFinZg

#### **2.3.3.СОЗДАНИЕ СООБЩЕНИЙ И РЕДАКТИРОВАНИЕТЕКСТА**

В данной части мы учимся писать сообщения, одновременно практикуя изученные жесты ротора в прошлой части. Учимся выделять весь текст, выделять текст по отдельным его единицам. Рассмотрены 3 режима набора VoiceOver из четырех, а также диктовка. Брайлевский ввод будет рассмотрен позже.

Ссылка: [https://www.youtube.com/watch?](https://www.youtube.com/watch?v=v6XGKdCcXkg) v=v6XGKdCcXkg

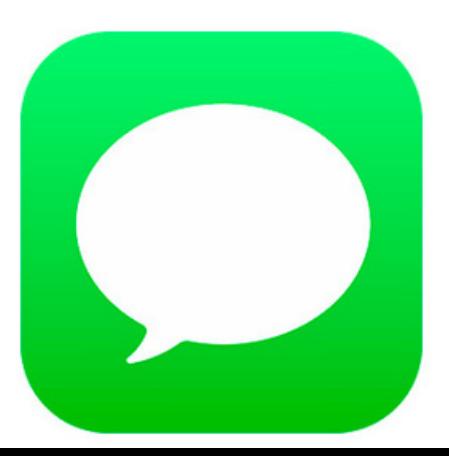

## **ПОДКАСТЫ 2.4. УВЕДОМЛЕНИЯ И ПУНКТ УПРАВЛЕНИЯ**

#### **2.4.1. УВЕДОМЛЕНИЯ НА ЭКРАНЕ БЛОКИРОВКИ**

В данной части показана работа с уведомлениями на экране блокировки. Вкратце показаны действия ротора VoiceOver при взаимодействии с уведомлением.

Ссылка: [https://www.youtube.com/watch?](https://www.youtube.com/watch?v=Jg-BilhgYv0) v=Jg-BilhgYv0

### **2.4.2. ЦЕНТР УВЕДОМЛЕНИЙ**

В данной части рассказывается о работе со всплывающими банерами уведомлений и показана работа с центром уведомлений. Подробно рассмотрены действия VoiceOver на уведомлении (параметры уведомления и др.). Работа со сгруппированными уведомлениями.

Ссылка: https://www.youtube.com/watch? v=o\_qsLsKImp8&t=445s

#### **2.4.3. НАСТРОЙКИ УВЕДОМЛЕНИЙ**

В данной части рассматриваются настройки уведомлений. Кратко рассмотрена сводка уведомлений, а также подробно рассматриваются настройки поступления уведомлений для приложения.

Статья о сводке уведомлений в iOS 15: https://www.iphones.ru/iNotes/72210

Ссылка: [https://www.youtube.com/watch?](https://www.youtube.com/watch?v=WHj-pIBUm8k) v=WHj-pIBUm8k

#### **2.4.4. ФОКУССИРОВАНИЕ**

В данной части рассматривается настройка фокуссирования в iOS 15 на примере режима не беспокоить, который может активно использоваться. Рассмотрен жест VoiceOver касание 2 раза тремя пальцами для отключения проговаривания. Статья о фокусировании в iOS 15: https://support.apple.com/ru-ru/HT212608

Ссылка: https://www.youtube.com/watch? v=aqUvD0AKWGk

## **2.4.5. ПУНКТ УПРАВЛЕНИЯ**

В данной части рассмотрен пункт управления и его настройка. Пункт управления может быть очень полезен для быстрого доступа к таким важным функциям iOS, как включение авиарежима, включение и выключение wi-fi, режима энергосбережения, фокусирования и для открытия приложений, таких как диктофон, начала записи экрана и так далее.

Ссылка: [https://www.youtube.com/watch?](https://www.youtube.com/watch?v=yOUU6GTCgKs) v=yOUU6GTCgKs

## **ПОДКАСТЫ 2.5. БЕЗОПАСНОСТЬ**

#### **2.5.1. НАСТРОЙКА ПАРОЛЯ УСТРОЙСТВА.**

В данной части рассматривается настройка код-пароля iPhone, который служит для разблокировки устройства, а также для аутентификации при различных диалоговых окнах. Данный пароль необходим для последующей работы Touch ID и Face ID.

Статья о настройке код-пароля: https://support.apple.com/ruru/guide/iphone/iph14a867ae/ios

Ссылка: [https://www.youtube.com/watch?](https://www.youtube.com/watch?v=acIU0qOYNYA) v=acIU0qOYNYA

## **2.5.2. НАСТРОЙКА TOUCH ID**

В данной части рассматривается настройка и использования Touch ID. Touch ID – сканер отпечатка пальца, который позволяет быстро производить аутентификацию при разблокировке iPhone, загрузке приложений, оплаты с использованием сервиса Apple Pay, не вводя соответствующих паролей. Touch ID работает на всех iPhone с кнопкой домой.

Статья об использовании Touch ID: https://support.apple.com/ru-ru/HT201371

Ссылка: [https://www.youtube.com/watch?](https://www.youtube.com/watch?v=L8dxFZSoQXc) v=L8dxFZSoQXc

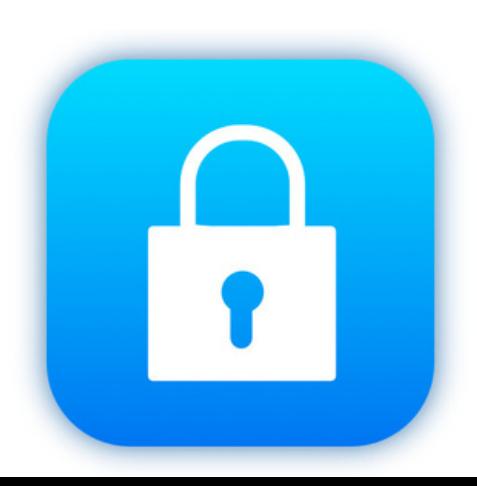

## **2.5.3. НАСТРОЙКА FACEID**

В данной части рассматривается настройка и использования Face ID. Face ID – сканер лица, который позволяет быстро производить аутентификацию при разблокировке iPhone, загрузке приложений, оплаты с использованием сервиса Apple Pay, не вводя соответствующих паролей. Face ID работает на всех iPhone без кнопки домой.

Статья об использовании Face ID: https://support.apple.com/ru-ru/HT208109

Ссылка: https://www.youtube.com/watch? v=\_HEWY7T-Yoc

#### **2.5.4. ICLOUD.СОЗДАНИЕ РЕЗЕРВНЫХ КОПИЙ И РАБОТА С НИМИ.**

В данной части рассматривается облачный сервис iCloud. Обзорно рассматриваются важные функции для включения, особое внимание обращено на создание и работу с резервными копиями устройств.

Статья о создании резервных копий в iCloud:

https://support.apple.com/ru-ru/HT207428

Ссылка: https://www.youtube.com/watch? v=YYD70pWso4E

#### **2.5.5.СОВЕТЫ ПО БЕЗОПАСНОСТИ. ПРИЛОЖЕНИЕ«ЛОКАТОР».**

В данной части даны советы для незрячих и слабовидящих пользователей по безопасному использованию iOSустройств. Затемнение экрана VoiceOver, настройка включения и выключения автояркости и другие. Рассмотрено включение функции «Найти iPhone". Также кратко рассмотрено приложение «Локатор», позволяющее найти потерянное или украденное устройство и удалённо стереть с него данные в случае необходимости.

https://support.apple.com/ru-ru/HT210400

Ссылка: https://www.youtube.com/watch? v=L-LfRhopJHk

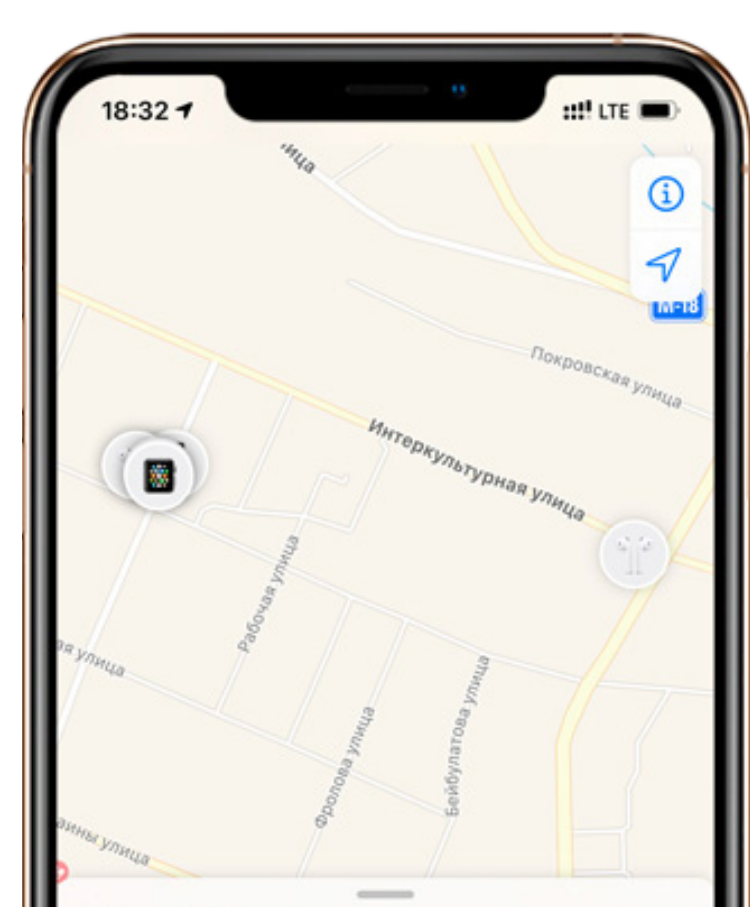

#### **Устройства**

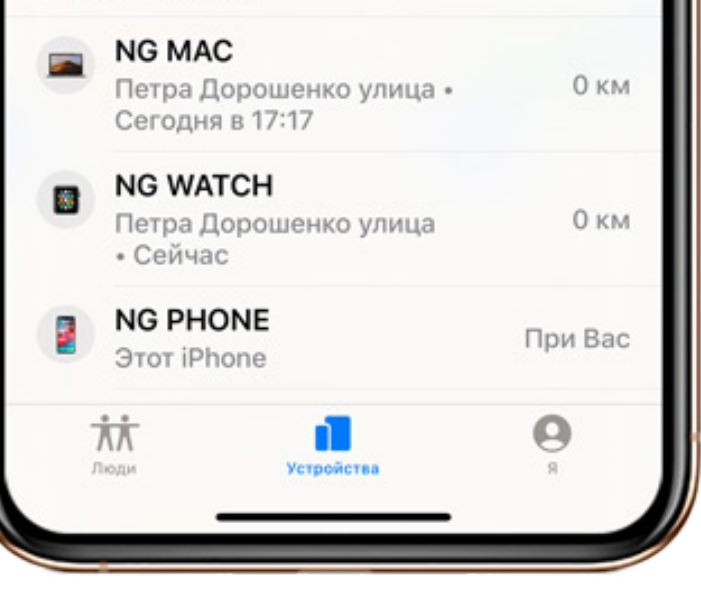

## **ПОДКАСТЫ 2.6.РАБОТА С ПРИЛОЖЕНИЯМИ**

#### **2.6.1. УСТАНОВКА ПРИЛОЖЕНИЙ**

В данной части рассматривается интерфейс магазина приложений от Apple "Appstore", а также процесс загрузки и установки программ из данного магазина на устройство.

Ссылка: [https://www.youtube.com/watch?](https://www.youtube.com/watch?v=pXL2yd3pWfM) v=pXL2yd3pWfM

#### **2.6.2.ОБНОВЛЕНИЕ ПРИЛОЖЕНИЙ**

В данной части показан процесс обновления приложений, ранее установленных из магазина приложений "Appstore".

Ссылка: [https://www.youtube.com/watch?](https://www.youtube.com/watch?v=n6tWMpBsFeI) v=n6tWMpBsFeI

#### **2.6.3. УПРАВЛЕНИЕ ПРИЛОЖЕНИЯМИ НА ДОМАШНЕМ ЭКРАНЕ**

В данной части описывается процесс работы с приложениями на домашнем экране. Удаление, перемещение, создание папок с приложениями. Для этого используется режим редактирования, встроенный в VoiceOver.

Ссылка: https://www.youtube.com/watch? v=yQ7A2r3nH0Q&t=44s

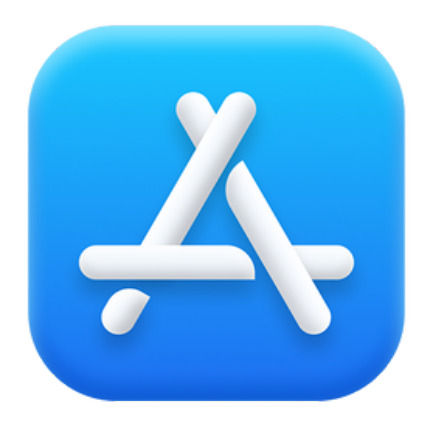

#### **2.6.4. БИБЛИОТЕКА ПРИЛОЖЕНИЙ**

В данной части рассказывается о библиотеке приложений. Библиотека приложений – инструмент, хранящий в себе все имеющиеся на смартфоне приложения и позволяющий скрыть ненужные программы с домашнего экрана, тем самым очищая его от лишних значков. Это позволяет оптимизировать домашний экран для более быстрого перемещения и поиска нужных приложений на устройстве.

Ссылка: [https://www.youtube.com/watch?](https://www.youtube.com/watch?v=nu0-DajskQM) v=nu0-DajskQM

## **ПОДКАСТЫ 2.7. НАСТРОЙКИ VOICEOVER**

#### **2.7.1. КРАТКИЙ ОБЗОР ВСЕХ НАСТРОЕК VOICEOVER**

В данной части проводится краткий обзор всех настроек VoiceOver, которые можно найти по пути настройки/ универсальный доступ/VoiceOver. В следующих частях подкаста наиболее важные настройки рассматриваются подробно.

Ссылка: https://youtu.be/60T8LEQ-DPA

### **2.7.2. НАСТРОЙКИ РЕЧИ**

В данной части рассматриваются настройки речи. Продемонстрированы доступные голоса VoiceOver, автоматическое переключение языков на web-страницах, возможность переключаться между синтезаторами на разных языках с помощью пункта «Язык» в ротере.

Ссылка: https://youtu.be/9pywd33H7cA

#### **2.7.3.РАСПОЗНОВАНИЕ VOICEOVER**

В данной части рассматривается функция распознования VoiceOver. Она позволяет с помощью искусственного интеллекта распознавать то, что находится на изображении или пытаться делать приложения доступными с помощью распознавания экрана. Внимание! Не стоит полагаться на данную функцию в случаях экстренной опасности, а также не стоит полагаться на неё на 100%. Она служит всего лишь как вспомогательный элемент при работе с устройством.

Ссылка: <https://youtu.be/RGGpO8nGCoE>

#### **2.7.4. НАСТРОЙКИ ДЕТАЛИЗАЦИИ**

В данной части рассматриваются настройки детализации. Данные настройки позволяют отрегулировать, как различные атрибуты текста будут произноситься VoiceOver.

Ссылка: <https://youtu.be/TmDhTa0r90Q>

#### **2.7.5. НАСТРОЙКИ АУДИО И ПЕРЕНАЗНАЧЕНИЕ ЖЕСТОВ**

В данной части рассматриваются сразу две настройки VoiceOver. Аудио, позволяющие отрегулировать поведение VoiceOver при работе с аудио-сигналом. Группа параметров «Команды» служит для переназначения жестов VoiceOver.

Ссылка: <https://youtu.be/FHzYVylSen8>

#### **2.7.6. НАСТРОЙКИ РОТЕРА И БЫСТРЫЕ НАСТРОЙКИ VOICEOVER**

В данной части рассматриваются настройки ротера и быстрые настройки VoiceOver. Быстрые настройки – это новая возможность в iOS 15, позволяющая разгрузить ротор от ненужных настроек и вынести их в быстрые настройки. Для быстрых настроек имеется новый жест – касание двумя пальцами 4 раза по экрану.

Ссылка: [https://youtu.be/7avws\\_3HqAY](https://youtu.be/7avws_3HqAY)

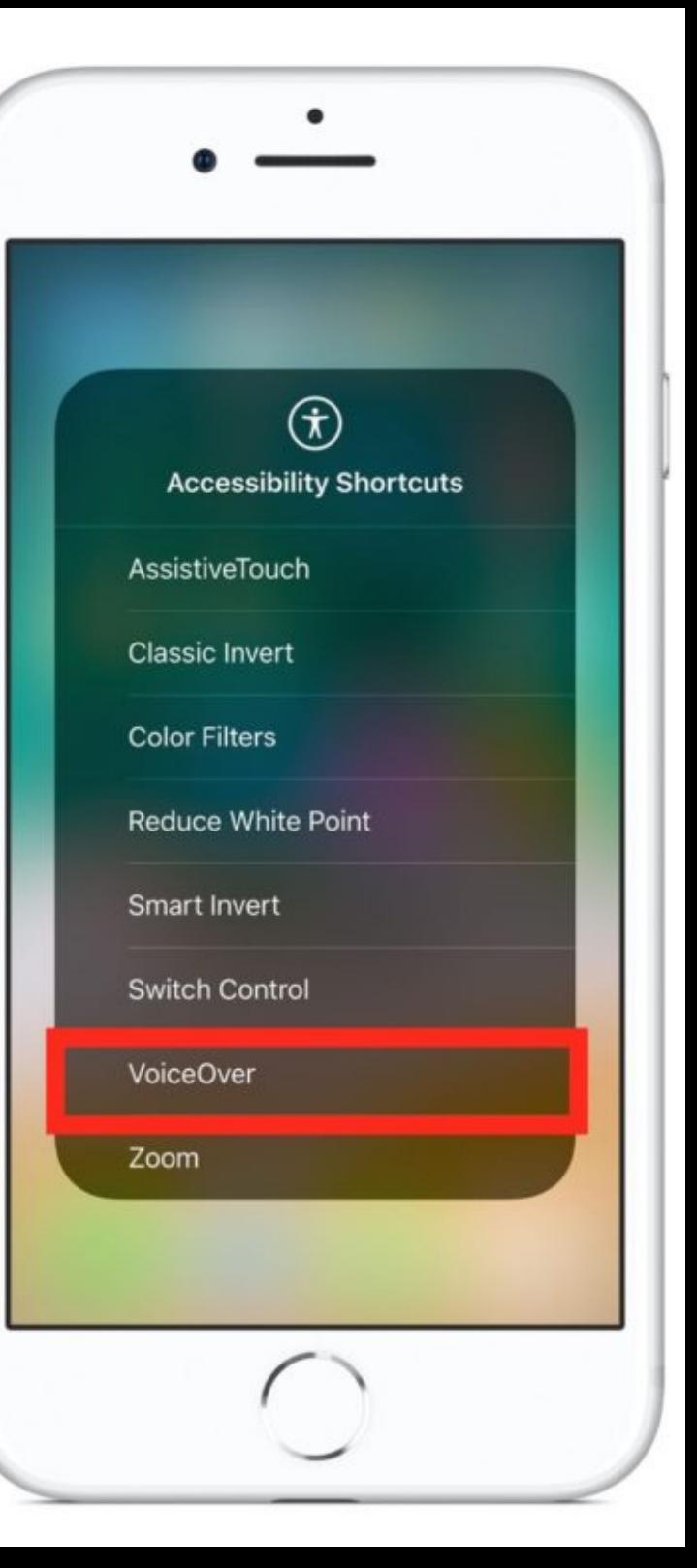

Проект "Слушай, чтобы видеть" реализуется Фондом "Национальный фонд развития реабилитации" с использованием гранта Президента Российской Федерации на развитие гражданского общества, предоставленного Фондом президентских грантов.

*Наш email: info@fondnfr.ru*

*Мы в социальных сетях: Youtube <https://www.youtube.com/channel/UCZdWk7K4-GtarOffMHWQtWQ> Rutube <https://rutube.ru/channel/23700755/> Вконтакте <https://vk.com/1fondnfr> Telegram <https://t.me/fondnfr>*

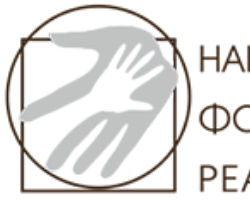

**НАЦИОНАЛЬНЫЙ ФОНД РАЗВИТИЯ** ΡΕΑΒΝΛΜΤΑΙΙΜΜ

![](_page_14_Picture_5.jpeg)

![](_page_14_Picture_6.jpeg)